## **How to Assign Privilege Levels in Cisco Router with RADIUS**

This document explains how to change the privilege level for certain commands and provides an example with parts of sample configurations for a router and TekRADIUS. The information in this document is based on Cisco IOS Software Releases 11.2 and later.

By default, there are three privilege levels on the router.

- privilege level 1 = non-privileged (prompt is router>), the default level for logging in
- privilege level 15 = privileged (prompt is router#), the level after going into enable mode
- privilege level  $0 =$  seldom used, but includes 5 commands: disable, enable, exit, help, and logout

Levels 2-14 are not used in a default configuration, but commands that are normally at level 15 can be moved down to one of those levels and commands that are normally at level 1 can be moved up to one of those levels. This security model involves some administration on the router.

To determine the privilege level as a logged-in user, type the show privilege command. To determine what commands are available at a particular privilege level for the version of Cisco IOS software that you are using, type a ? at the command line when logged in at that privilege level.

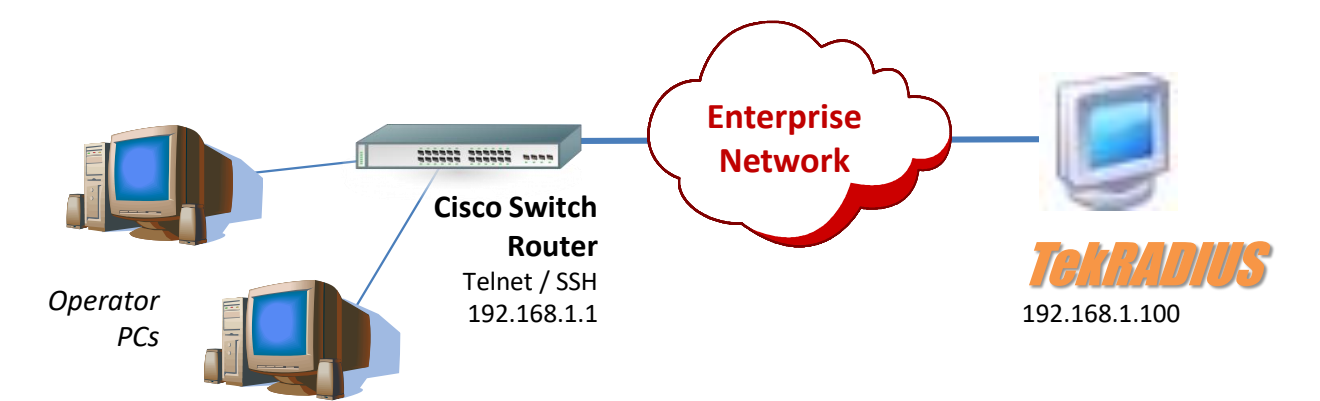

### **Route Configuration**

```
aaa new-model
aaa authentication login default group radius local
aaa authorization exec default group radius local
aaa accounting login start-stop group radius
username backup privilege 7 password 0 backup
radius-server host 192.168.1.100
radius-server key cisco
privilege configure level 7 snmp-server host
privilege configure level 7 snmp-server enable
privilege configure level 7 snmp-server
privilege exec level 7 ping
privilege exec level 7 configure terminal
privilege exec level 7 configure
```
#### You must add

 $\odot$  2007-2023 *KaplanSoft* - https://www.kaplansoft.com/ 1

aaa accounting login start-stop group radius

command to see active telnet sessions to the router and generate reports.

# **TekRADIUS Configuration**

You need to have a RADIUS client entry for the router (It is assumed 192.168.1.1 in this example)

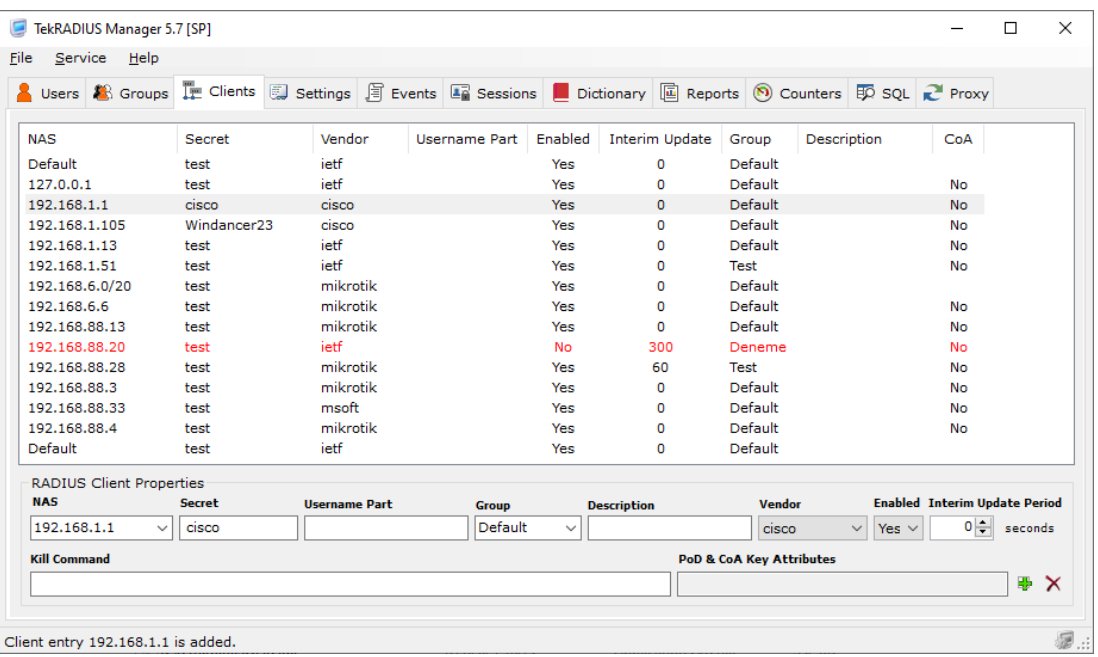

Create user profiles for the users (Standard user)

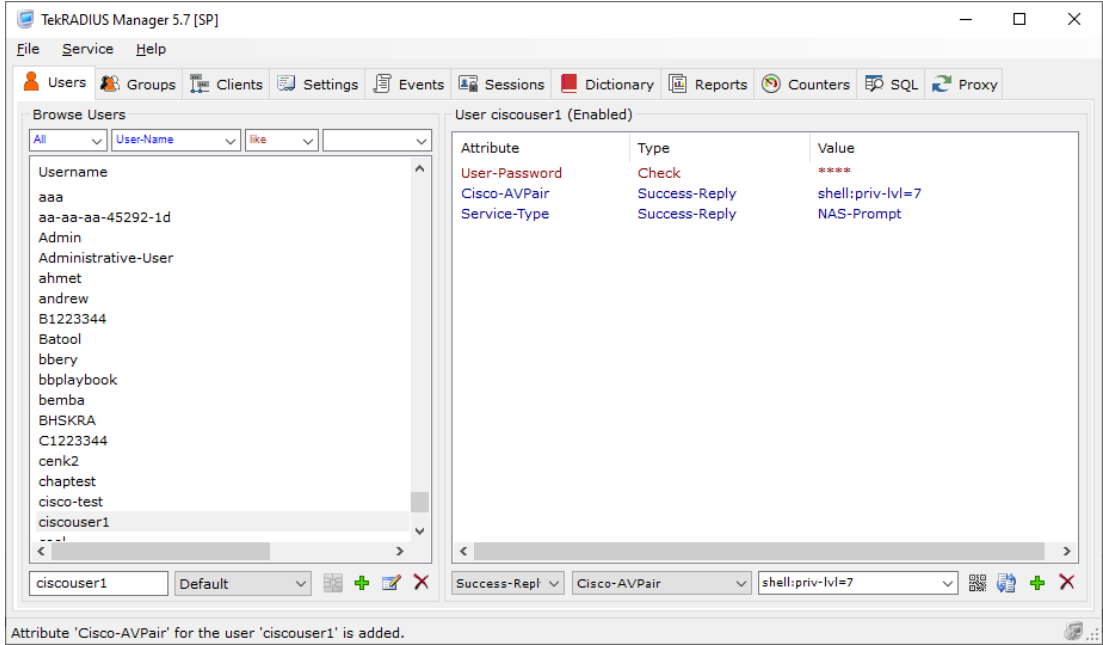

### Admin user

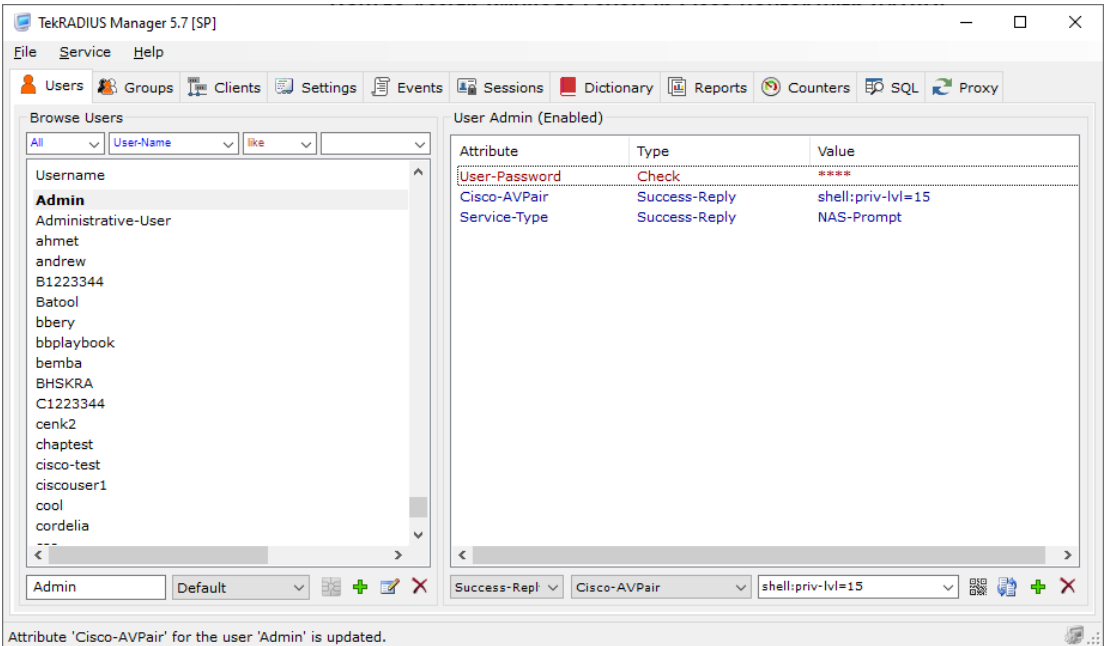

**TekRADIUS** - How to Assign Privilege Levels in Cisco Router with RADIUS